# **Analysis using BEDTools**

#### **Reservations** ∽

Use our summer school reservation (**CoreNGS-Fri**) when submitting batch jobs to get higher priority on the **ls6** normal queue **today**:

**sbatch --reservation=CoreNGS-Fri <batch\_file>.slurm idev -m 180 -N 1 -A OTH21164 -r CoreNGS-Fri**

- [The BED format](#page-0-0)
- [BEDTools overview](#page-0-1)
	- <sup>o</sup> [BEDTools versions](#page-1-0)
	- <sup>o</sup> [Input format considerations](#page-2-0)
	- [About strandedness](#page-2-1)
- [About GFF/GTF annotation files](#page-2-2)
	- [Filter annotations based on desired feature type](#page-3-0)
	- [Convert GFF/GTF format to BED with ID in the name field](#page-4-0)
- [Exercises](#page-7-0)
	- [Use bedtools merge to collapse overlapping annotations](#page-7-1)
	- [Use bedtools multicov to count feature overlaps](#page-8-0)
	- [Use bedtools genomecov to create a signal track](#page-11-0)

# <span id="page-0-0"></span>The BED format

☑

**BED** (**B**rowser **E**xtensible **D**ata) format is a simple **text format for location-oriented data** (genomic regions) developed to support UCSC Genome Browser tracks. Standard **BED** files have 3 to 6 **Tab**-separated columns, although up to 12 columns are defined. (Read more about [the UCSC Genome](https://genome.ucsc.edu/FAQ/FAQformat.html#format1)  [Browser's official BED format.](https://genome.ucsc.edu/FAQ/FAQformat.html#format1))

**Memorize the 6 main BED fields**

These 6 **BED** fields are **so important** that you should memorize them. Keep repeating "**chrom, start, end, name, score, strand**" until the words trip off your tongue  $\circlearrowleft$ 

- 1. **chrom** (required) string naming the **chromosome or other contig**
- 2. **start** (required) the **0-based** start position of the region
- 3. **end** (required) the **1-based** end position of the region
- 4. **name** (optional) an **arbitrary string** describing the region
	- **for BED** files loaded as UCSC Genome Browser tracks, this text is displayed above the region
- 5. **score** (optional) an **integer score** for the region
	- for **BED** files to be loaded as UCSC Genome Browser tracks, this should be a number between 0 and 1000, higher = "better" for non-GenBrowse **BED** files, this can be any integer value (e.g. the length of the region)
- 6. **strand** (optional) a single character describing the region's strand
	- **+ plus strand** (Watson strand) region
		- **- minus strand** (Crick strand) region
		- **. no strand** the region is not associated with a strand (e.g. a transcription factor binding region)

### **Important rules for BED format:**

- The number of fields per line must be consistent throughout any single **BED** file
	- e.g. they must all have 3 fields or all have 6 fields
- The first base on a contig is numbered **0**
	- versus **1** for **BAM** file positions
	- so the a **BED start** of 99 is actually the 100th base on the contig
	- but **end** positions are 1-based
		- so a **BED end** of 200 is the 200th base on the contig
	- the length of a **BED** region is **end start**
		- not **end start + 1**, as it would be if both coordinates with 0-based or both 1-based
	- <sup>o</sup> this difference is the single greatest source of errors dealing with **BED** files!

Note that the UCSC Genome Browser also defines many BED-like data formats (e.g. **bedGraph**, **narrowPeak**, **tagAlign** and various RNA element formats). See supported [UCSC Genome Browser data formats](http://genome.ucsc.edu/FAQ/FAQformat.html) for more information and examples.

In addition to standard-format **BED** files, one can create **custom BED** files that have at least 3 of the standard fields (**chrom**, **start**, **end**), followed by any number of custom fields. For example:

- A **BED3+** file contains the 3 required **BED** fields, followed by some number of user-defined columns (all records with the same number)
- A **BED6+** file contains the 3 required **BED** fields, 3 additional standard BED fields (**name**, **score**, **strand**), followed by some number of userdefined columns

<span id="page-0-1"></span>As we will see, **BEDTools** functions require **BED3+** input files, or **BED6+** if **strand-specific** operations are requested.

## BEDTools overview

The **[BEDTools](http://bedtools.readthedocs.io/en/latest/content/bedtools-suite.html)** suite is a set of utilities for manipulating **BED** and **BAM** files. We call it the "Swiss army knife" for genomic region analyses because its subcommands are so numerous and versatile. Some of the most common **bedtools** operations perform set-theory functions on regions: intersection (**intersect** ), union (**merge**), set difference (**subtract**) – but there are many others. The table below lists some of the most useful sub-commands along with applicable use cases.

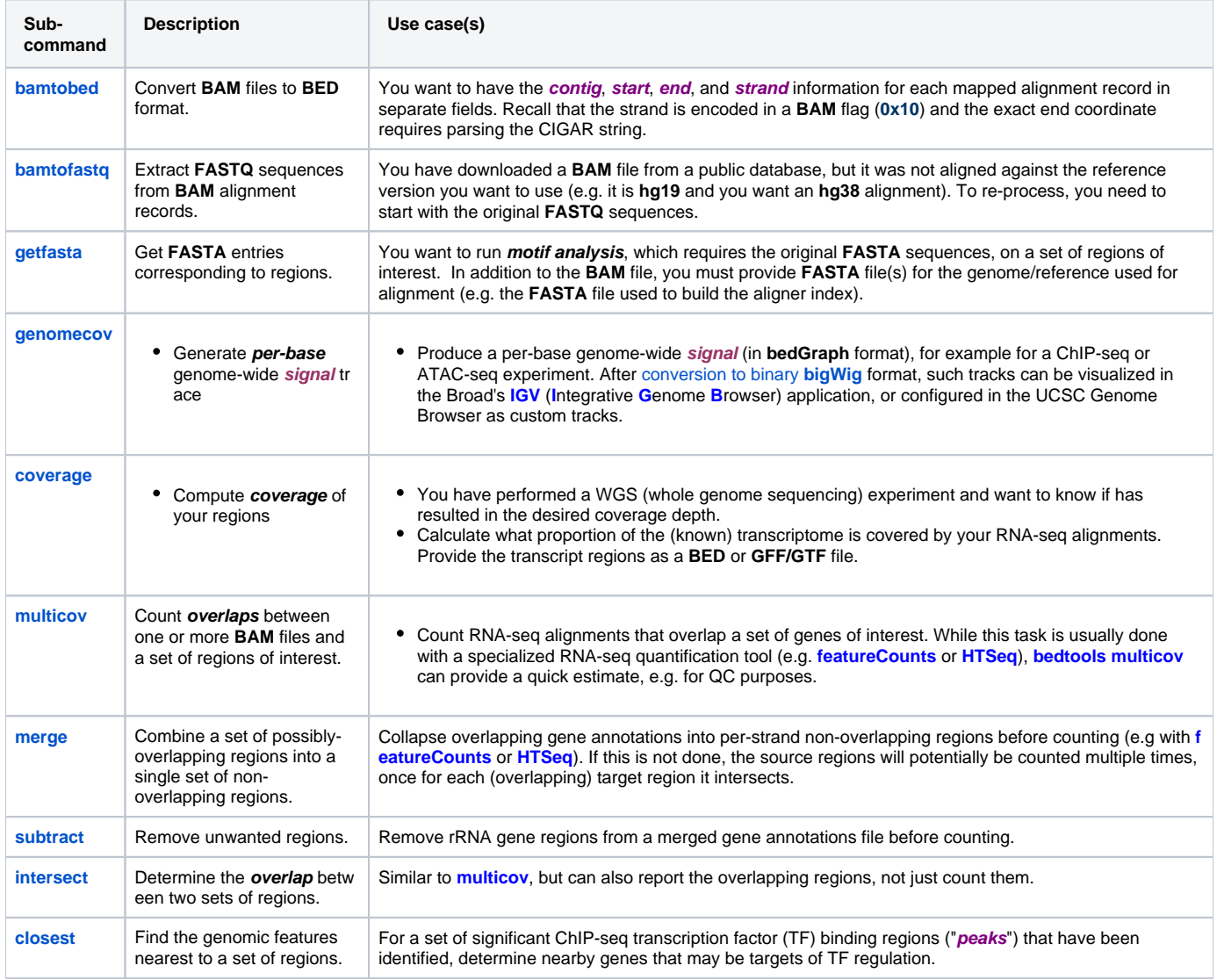

We will explore a few of these functions in our exercises.

## <span id="page-1-0"></span>**BEDTools versions**

**BEDTools** is under active development and is always being refined and extended. Unfortunately, sometimes changes are made that are incompatible with previous **BEDTools** versions. For example, a major change to the way **bedtool merge** functions was made after **bedtools v2.17.0**.

So it is important to know which version of **BEDTools** you are using, and read the documentation carefully to see if changes have been made since your version.

Login to **ls6**, start and **idev** session, then load the **BioContainers bedtools** module, and check its version.

### **Start an idev session**

```
idev -m 120 -N 1 -A OTH21164 -r CoreNGS-Fri
# or
idev -m 90 -N 1 -A OTH21164 -p development
module load biocontainers
module load bedtools
bedtools --version # should be bedtools v2.27.1
```
## <span id="page-2-0"></span>**Input format considerations**

- Most **BEDTools** functions now accept either **BAM** or **BED** files as input.
- **BED** format files must be **BED3+**, or **BED6+** if strand-specific operations are requested.
- When comparing against a set of regions, those regions are usually supplied in either **BED** or **GTF/GFF**.
- All text-format input files (**BED**, **GTF/GFF**, **VCF**) should use **Unix line endings** (**linefeed** only).

The most important thing to remember about comparing regions using **BEDTools**, is that **all input files must share the same set of contig names** and be based on the same reference! For example, if an alignment was performed against a human **GRCh38** reference genome from **[Gencode](https://www.gencodegenes.org/)**, use annotations from the corresponding **GFF/GTF** annotations.

## <span id="page-2-1"></span>**About strandedness**

By default many **bedtools** utilities that perform overlapping, consider reads overlapping the feature on **either strand**, but can be made **strand-specific** with the **-s** or **-S** option. This **strandedness** options for **bedtools** utilities refers the orientation of the **R1** read with respect to the feature's (gene's) strand.

- **-s** says the **R1** read is **sense** stranded (on the **same** strand as the gene).
- $\bullet$ **-S** says the **R1** read is **antisense** stranded (the **opposite** strand as the gene).

RNA-seq libraries can be constructed with 3 types of **strandedness**:

- 1. **sense stranded** the **R1** read should be on the **same strand** as the gene.
- 2. **antisense stranded** the **R1** read should be on the **opposite strand** as the gene.
- 3. **unstranded** the **R1** could be on **either** strand

Which type of RNA-seq library you have depends on the library preparation method – so ask your sequencing center! Our yeast RNA-seq library is **sense stranded** (note that most RNA-seq libraries prepared by GSAF are **antisense stranded**).

If you have a stranded RNA-seq library, you should use either **-s** or **-S** to avoid false counting against a gene on the wrong strand.

## <span id="page-2-2"></span>About GFF/GTF annotation files

Annotation files that you retrieve from public databases are often in **[GTF](https://genome.ucsc.edu/FAQ/FAQformat.html#format4)** (**G**ene **T**ransfer **F**ormat) or one of the in **GFF** (**G**eneral **F**eature **F**ormat) formats (usually **[GFF3](https://useast.ensembl.org/info/website/upload/gff3.html)** these days).

Unfortunately, both formats are obscure and hard to work with directly. While **bedtools** does accept annotation files in **GFF/GTF** format, you will not like the results. This is because the most useful information in a **GFF/GTF** file is in a loosely-structured **attributes** field.

Also unfortunately, there are a number of variations of both annotation formats However both **GTF** and **GFF** share the first 8 **Tab**-separated fields:

- 1. **seqname**  The name of the chromosome or contig.
- 2. **source** Name of the program that generated this feature, or other data source (e.g. database)
- 3. **feature\_type** Type of the feature, for example:
	- **CDS** (coding sequence), **exon**
		- **gene, transcript**
		- **start\_codon**, **stop\_codon**
- 4. **start** Start position of the feature, with sequence numbering starting at 1.
- 5. **end** End position of the feature, with sequence numbering starting at 1.
- 6. **score** A numeric value. Often but not always an integer.
- 7. **strand** Defined as **+** (forward), **-** (reverse), or **.** (no relevant strand)
- 8. **frame** For a **CDS**, one of 0, 1 or 2, specifying the reading frame of the first base; otherwise '**.**'

The **Tab**-separated columns will care about are (1) **seqname**, (3) **feature\_type** and (4,5) **start, end**. The reason we care is that when working with annotations, we usually only want to look at annotations of a particular type, most commonly **gene**, but also **transcript** or **exon**.

So where is the real annotation information, such as the unique gene ID or gene name? Both formats also have a **9th** field, which is usually populated by a set of **name/value** pair **attributes**, and that's where the useful information is (e.g. the unique feature identifier, name, and so forth).

Take a quick look at a yeast annotation file, **sacCer\_R64-1-1\_20110208.gff** using **less**.

#### **Start an idev session**

```
idev -m 120 -N 1 -A OTH21164 -r CoreNGS-Fri
# or
idev -m 90 -N 1 -A OTH21164 -p development
```

```
module load biocontainers
module load bedtools
bedtools --version # should be bedtools v2.27.1
```
#### **Look at GFF annotation entries with less**

```
mkdir -p $SCRATCH/core_ngs/bedtools
cd $SCRATCH/core_ngs/bedtools 
cp $CORENGS/yeast_rnaseq/yeast_mrna.sort.filt.bam* . 
cp $CORENGS/catchup/references/gff/sacCer3.R64-1-1_20110208.gff . 
# Use the less pager to look at multiple lines
less sacCer3.R64-1-1_20110208.gff
# Look at just the most-important Tab-separated columns
cat sacCer3.R64-1-1_20110208.gff | grep -v '#' | cut -f 1,3-5 | head -20
# Include the ugly 9th column where attributes are stored
cat sacCer3.R64-1-1_20110208.gff | grep -v '#' | cut -f 1,3,9 | head
```
In addition to comment lines (starting with **#**), you can see the **chrI** contig names in column 1 and various feature types in column 3. You see also see tags like **Name=YAL067C;gene=SEO1;** among the **attributes** on some records, but in general the **attributes** column information is **really ugly**.

To summarize, we have two problems to solve:

- 1. We only care about a subset of feature types (here genes), and
- 2. We want the important annotation information gene names and IDs to appear as regular columns instead of weird name/value pairs.

## <span id="page-3-0"></span>**Filter annotations based on desired feature type**

One of the first things you want to know about your annotation file is what gene features it contains. Here's how to find that: (Read more about what's going on here at **[piping a histogram](https://wikis.utexas.edu/display/CoreNGSTools/Linux+fundamentals#Linuxfundamentals-pipingahistogram)**)

```
mkdir -p $SCRATCH/core_ngs/bedtools
cd $SCRATCH/core_ngs/bedtools
cp $CORENGS/catchup/references/gff/sacCer3.R64-1-1_20110208.gff .
```
#### **Create a histogram of all the feature types in a GFF**

```
cd $SCRATCH/core_ngs/bedtools
cat sacCer3.R64-1-1_20110208.gff | grep -v '^#' | cut -f 3 | \
  sort | uniq -c | sort -k1,1nr | more
```
You should see something like this.

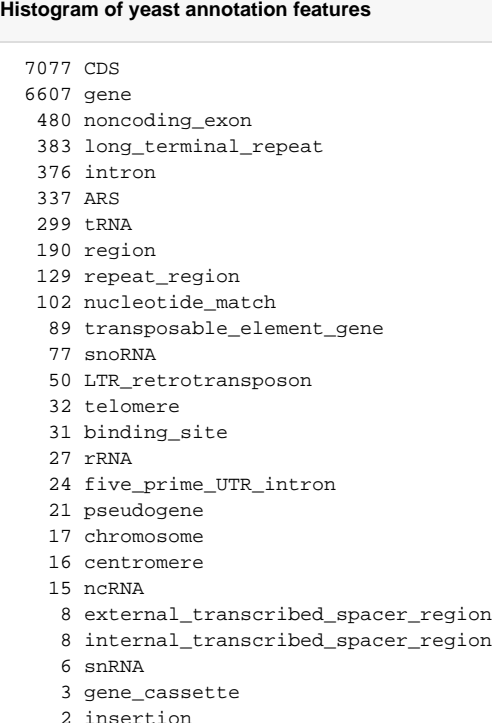

Let's create a file that contains only the 6607 **gene** entries:

### **Filter GFF gene feature with awk**

```
cat sacCer3.R64-1-1_20110208.gff | grep -v '#' | \
 awk 'BEGIN{FS=OFS="\t"}{ if($3=="gene"){print} }' \
  > sc_genes.gff
wc -l sc_genes.gff
```
The line count of **sc\_genes.gff** should be 6607 – one for each gene entry.

## <span id="page-4-0"></span>**Convert GFF/GTF format to BED with ID in the name field**

Our sc\_genes.gff annotation subset now contains only the 6607 genes in the Saccharomyces cerevisiae genome. This addresses our first problem, but entries in this file still have the important information – the gene ID and name – in the loosely-structured 9th **attributes** field.

If we want to associate reads with features, we need to have the feature names where they are easy to extract!

What most folks to is find some way to convert their **GFF/GTF** file to a **BED** file, parsing out some (or all) of the name/value attribute pairs into **BED** file columns after the standard 6. You can find such conversion programs on the web – or write one yourself. Or you could use the BioITeam conversion script, **/work/projects/BioITeam/common/script/gtf\_to\_bed.pl**. While it will not work 100% of the time, it manages to do a decent job on most **GFF/GTF** files. And it's pretty easy to run.

#### **Let Anna know if you run into problems** ⊘

If this script doesn't work on your annotation file, please let Anna know. She is always looking for cases where the conversion fails, and will try to fix it.

Here we just give the script the **GFF** file to convert, plus a **1** that tells it to **URL decode** weird looking text (e.g. our **Note** attribute values).

```
mkdir -p $SCRATCH/core_ngs/bedtools
cd $SCRATCH/core_ngs/bedtools
cp $CORENGS/catchup/references/gff/sacCer3.R64-1-1_20110208.gff .
```
#### **Convert GFF to BED with BioITeam script**

/work/projects/BioITeam/common/script/gtf\_to\_bed.pl sc\_genes.gff 1 \ > sc\_genes.converted.bed

The program reads the input file twice – once to gather all the attribute names, and then a second time to write the attribute values in well-defined columns. You'll see output like this:

```
----------------------------------------
Gathering all attribute names for GTF 'sc_genes.gff'...
  urlDecode = 1, tagAttr = tag
Done!
  6607 lines read
  6607 locus entries
  8 attributes found:
(Alias ID Name Note Ontology_term dbxref gene orf_classification)
----------------------------------------
Writing BED output for GTF 'sc_genes.gff'...
Done! Wrote 6607 locus entries from 6607 lines
```
To find out what the resulting columns are, look at the header line out the output **BED** file:

head -1 sc\_genes.converted.bed

For me the resulting 16 attributes are as follows (they may have a different order for you). I've numbered them below for convenience.

#### **Converted BED attributes**

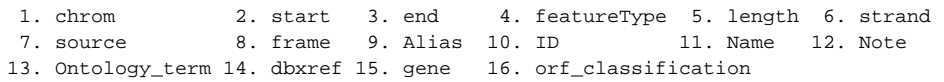

The final transformation is to do a bit of re-ordering, dropping some fields. We'll do this with **awk**, because **cut** can't re-order fields. While this is not strictly required, it can be helpful to have the critical fields (including the gene ID) in the 1st 6 columns. We do this separately for the header line and the rest of the file so that the BED file we give **bedtools** does not have a header (but we know what those fields are). We would normally preserve valuable annotation information such as **Ontology\_term**, **dbxref** and **Note**, but drop them here for simplicity.

mkdir -p \$SCRATCH/core\_ngs/bedtools cd \$SCRATCH/core\_ngs/bedtools cp \$CORENGS/catchup/bedtools\_merge/\*.gff . cp \$CORENGS/catchup/bedtools\_merge/sc\_genes.converted.bed

#### **Re-order the final BED fields**

```
head -1 sc_genes.converted.bed | sed 's/\\r}/r/' | awk '
 BEGIN{FS=OFS="\t"}{print $1,$2,$3,$10,$5,$6,$15,$16}
 ' > sc_genes.bed.hdr
tail -n + 2 sc_genes.converted.bed | sed 's/\rceil r/' | awk '
 BEGIN{FS=OFS="\t"}
\{ if ($15 == "") \ { $15 = $10 } \# make sure gene name is populated
   print $1,$2,$3,$10,$5,$6,$15,$16}
  ' > sc_genes.bed
```
One final detail. Annotation files you download may have non-Unix (**linefeed**-only) line endings. Specifically, they may use Windows line endings (**carriage return** + **linefeed**). (Read about [Line ending nightmares.](https://wikis.utexas.edu/display/CoreNGSTools/Linux+fundamentals#Linuxfundamentals-Lineendingnightmares)) The expression **sed 's/\r//'** uses the **sed** (**s**ubstitution **ed**itor) tool to replace **carriage return** characters ( **\r** ) with nothing, removing them from the output.

Finally, the 8 re-ordered attributes are:

#### **Re-ordered BED attributes**

```
 1. chrom 2. start 3. end 4. ID 5. length 6. strand
 7. gene 8. orf_classification
```
**\*\*Whew\*\***! That was a lot of work. Welcome to the world of annotation wrangling – it's never pretty! But at least the result is much nicer looking. Examine the results using **more** or **less** or **head**:

#### **Examine our BED-format annotations**

cat sc\_genes.bed | head -20

Doesn't this look better? (I've tidied up the output a bit below.)

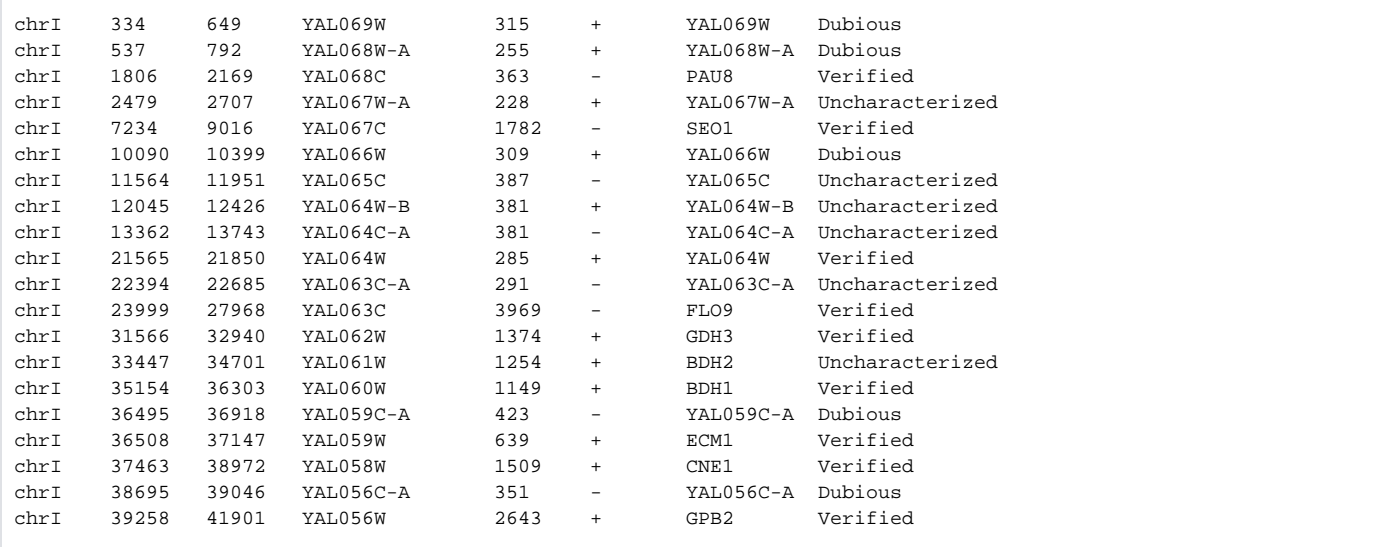

Note that value in the 8th column. In the yeast annotations from **SGD** there are 3 gene classifications: **Verified**, **Uncharacterized** and **Dubious**. The **Dubio us** ones have no experimental evidence so are generally excluded.

```
mkdir -p $SCRATCH/core_ngs/bedtools
cd $SCRATCH/core_ngs/bedtools
```
cp \$CORENGS/catchup/bedtools\_merge/\*.gff .

cp \$CORENGS/catchup/bedtools\_merge/sc\_genes\* .

## **Exercise: How many genes in our sc\_genes.bed file are in each category?**

Use **cut** to isolate that field, **sort** to sort the resulting values into blocks, then **uniq -c** to count the members of each block.

cut -f 8 sc\_genes.bed | sort | uniq -c

## You should see this:

```
 810 Dubious
```
897 Uncharacterized

- 4896 Verified
- 4 Verified|silenced\_gene

If you want to further order this output listing the most abundant category first, add another **sort** statement:

```
cut -f 8 sc_genes.bed | sort | uniq -c | sort -k1,1nr
```
The **-k 1,1nr** options says to sort on the **1**st field (**whitespace** delimited) of input, using **n**umeric sorting, in **r**everse order (i.e., largest first). Which produces:

```
 4896 Verified
 897 Uncharacterized
 809 Dubious
   4 Verified|silenced_gene
```
## <span id="page-7-0"></span>Exercises

## <span id="page-7-1"></span>**Use bedtools merge to collapse overlapping annotations**

One issue that often arises when dealing with **BED** regions is that they can overlap one another. For example, on the yeast genome, which has very few non-coding areas, there are some overlapping **ORF**s (**O**pen **R**eading **F**rames), especially **Dubious** ORFs that overlap **Verified** or **Uncharacterized** ones. When **bedtools** looks for overlaps, it will count a read that overlaps **any** of those overlapping **ORF**s – so some reads can be counted twice.

One way to avoid this double-counting is to collapse the overlapping regions into a **merged** set of **non-overlapping regions** – and that's what the **bedtool s merge** utility does ([http://bedtools.readthedocs.io/en/latest/content/tools/merge.html\)](http://bedtools.readthedocs.io/en/latest/content/tools/merge.html).

Here we're going to use **bedtools merge** to collapse our gene annotations into a non-overlapping set, first for all genes, then for only non-**Dubious** genes.

The output from **bedtools merge** always starts with 3 columns: **chrom**, **start** and **end** of the merged region only.

Using the **-c** (**c**olumn) and **-o** (**o**peration) options, you can have information added in subsequent fields. Each comma-separated column number following  **c** specifies a **c**olumn to operate on, and the corresponding comma-separated function name following the **-o** specifies the **o**peration to perform on that column in order to produce an additional output field.

For example, our sc\_genes.bed file has a gene name in column 4, and for each (possibly merged) gene region, we want to know the **number** of gene regions that were collapsed into the region, and also **which** gene names were collapsed.

We can do this with **-c 6,4,4 -o distinct,count,collapse**, which says that three custom output columns should be added:

- the 1st custom column should result from collapsing distinct (unique) values of gene file column 6 (the strand, **+** or **-**)
- since we will ask for stranded merging, the merged regions will always be on the same strand, so this value will always be **+** or **-**
- the 2nd custom output column should result from **count**ing the gene names in column 4 for all genes that were merged, and
- the 3rd custom output should be a comma-separated **collapsed** list of those same column 4 gene names

**bedtools merge** also requires that the input **BED** file be sorted by locus (**chrom** + **start**), so we do that first, then we request a strand-specific merge (**-s**):

```
mkdir -p $SCRATCH/core_ngs/bedtools
cd $SCRATCH/core_ngs/bedtools
cp $CORENGS/yeast_rnaseq/*.gff .
cp $CORENGS/yeast_rnaseq/sc_genes.bed* .
cp $CORENGS/yeast_rnaseq/yeast_mrna.sort.filt.bam* .
module load biocontainers
module load bedtools
```
#### **Use bedtools merge to collapse overlapping gene annotations**

cd \$SCRATCH/core\_ngs/bedtools sort -k1,1 -k2,2n sc\_genes.bed > sc\_genes.sorted.bed bedtools merge -i sc\_genes.sorted.bed -s -c 6,4,4 -o distinct,count,collapse > merged.sc\_genes.txt

#### The first few lines of the **merged.sc\_genes.txt** file look like this (I've tidied it up a bit):

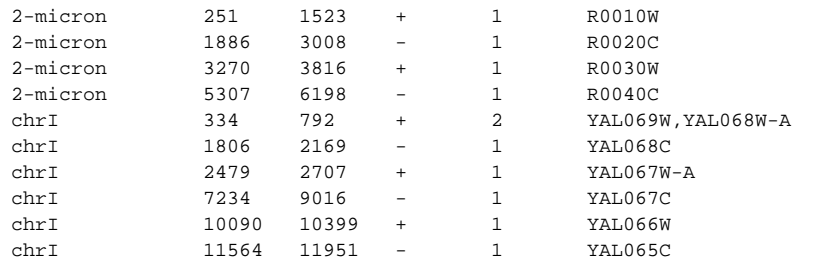

Output column 4 has the region's **strand**. Column 5 is the count of merged regions, and column 6 is a comma-separated list of the merged gene names.

**Exercise: Compare the number of regions in the merged and before-merge gene files.**

wc -l sc\_genes.bed merged.sc\_genes.txt

There were 6607 genes before merging and 6485 after.

#### **Exercise: How many regions represent only 1 gene, 2 genes, or more?**

Output column 5 has the gene count.

cut -f 5 merged.sc\_genes.txt | sort | uniq -c | sort -k2,2n

Produces this histogram:

There are 111 regions  $(105 + 4 + 1 + 1)$  where more than one gene contributed.

**Exercise: Repeat the steps above, but first create a good.sc\_genes.bed file that does not include Dubious ORFs.**

```
cd $SCRATCH/core_ngs/bedtools
grep -v 'Dubious' sc_genes.bed > good.sc_genes.bed
sort -k1,1 -k2,2n good.sc_genes.bed > good.sc_genes.sorted.bed
bedtools merge -i good.sc_genes.sorted.bed -s \
   -c 6,4,4 -o distinct,count,collapse > merged.good.sc_genes.txt
wc -l good.sc_genes.bed merged.good.sc_genes.txt
```
There were 5797 "good" (non-**Dubious**) genes before merging and 5770 after.

cut -f 5 merged.good.sc\_genes.txt | sort | uniq -c | sort -k2,2n

#### Produces this histogram:

Now there are only 20 regions where more than one gene was collapsed. Clearly eliminating the **Dubious** ORFs helped.

So there's one more thing we need to do to create a valid **BED** format file. Our **merged.good.sc\_genes.txt** columns are **chrom, start, end, strand, merged\_region\_count, merged\_region(s)**, but the **BED6** specification is: **chrom, start, end, name, score, strand**.

To make a valid **BED6** file, we'll include the first 3 output columns of **merged.good.sc\_genes.txt** (**chrom, start, end**), but if **strand** is to be included, it should be in column 6. Column 4 should be **name** (we'll put the collapsed gene name list there), and column 5 a **score** (we'll put the region count there).

We can use **awk** to re-order the fields:

```
cat merged.good.sc_genes.txt | awk '
  BEGIN{FS=OFS="\t"}
   {print $1,$2,$3,$6,$5,$4}' > merged.good.sc_genes.bed
```
## <span id="page-8-0"></span>**Use bedtools multicov to count feature overlaps**

We're now (finally!) actually going to do some gene-based analyses of a yeast RNA-seq dataset using **bedtools** and the **BED**-formatted, merged yeast gene annotation file we created above.

In this section we'll use **bedtools multicov** to count RNA-seq reads that overlap our gene features. The **bedtools multicov** command ([http://bedtools.](http://bedtools.readthedocs.io/en/latest/content/tools/multicov.html) [readthedocs.io/en/latest/content/tools/multicov.html](http://bedtools.readthedocs.io/en/latest/content/tools/multicov.html)) takes a feature file (**GFF/BED/VCF**) and counts how many reads from one or more input **BAM** files overlap those feature. The input **BAM** file(s) must be position-sorted and indexed.

Make sure you're in an **idev** session, since we will be doing some significant computation, and make **bedtools** and **samtools** available.

#### **Start an idev session**

```
idev -m 120 -N 1 -A OTH21164 -r CoreNGS-Fri
# or
idev -m 90 -N 1 -A OTH21164 -p development
```
Copy over the yeast RNA-seq files we'll need (also copy the **GFF** gene annotation file if you didn't make one).

#### **Setup for BEDTools multicov**

```
# Get the merged yeast genes bed file if you didn't create one
mkdir -p $SCRATCH/core_ngs/bedtools_multicov
cd $SCRATCH/core_ngs/bedtools_multicov
cp $CORENGS/catchup/bedtools_merge/merged*bed .
# Copy the BAM file
cd $SCRATCH/core_ngs/bedtools_multicov
cp $CORENGS/yeast_rnaseq/yeast_mrna.sort.filt.bam* .
```
**Exercises: How many reads are represented in the yeast\_mrna.sort.filt.bam file? How many mapped? How many proper pairs? How many duplicates? What is the distribution of mapping qualities? What is the average mapping quality?**

**samtools flagstat** for the different read counts.

**samtools view** + **cut** + **sort** + **uniq -c** for mapping quality distribution

**samtools view** + **awk** for average mapping quality

```
cd $SCRATCH/core_ngs/bedtools_multicov
samtools flagstat yeast_mrna.sort.filt.bam | tee yeast_mrna.flagstat.txt
```
#### **samtools flagstat output**

```
3347559 + 0 in total (QC-passed reads + QC-failed reads)
24317 + 0 secondary
0 + 0 supplementary
922114 + 0 duplicates
3347559 + 0 mapped (100.00% : N/A)
3323242 + 0 paired in sequencing
1661699 + 0 read1
1661543 + 0 read2
3323242 + 0 properly paired (100.00% : N/A)
3323242 + 0 with itself and mate mapped
0 + 0 singletons (0.00% : N/A)
0 + 0 with mate mapped to a different chr
0 + 0 with mate mapped to a different chr (mapQ>=5)
```
There are 3323242 total reads, all mapped and all properly paired. So this must be a quality-filtered **BAM**. There are 922114 duplicates, or about 28%.

To get the distribution of mapping qualities:

samtools view yeast\_mrna.sort.filt.bam | cut -f 5 | sort | uniq -c

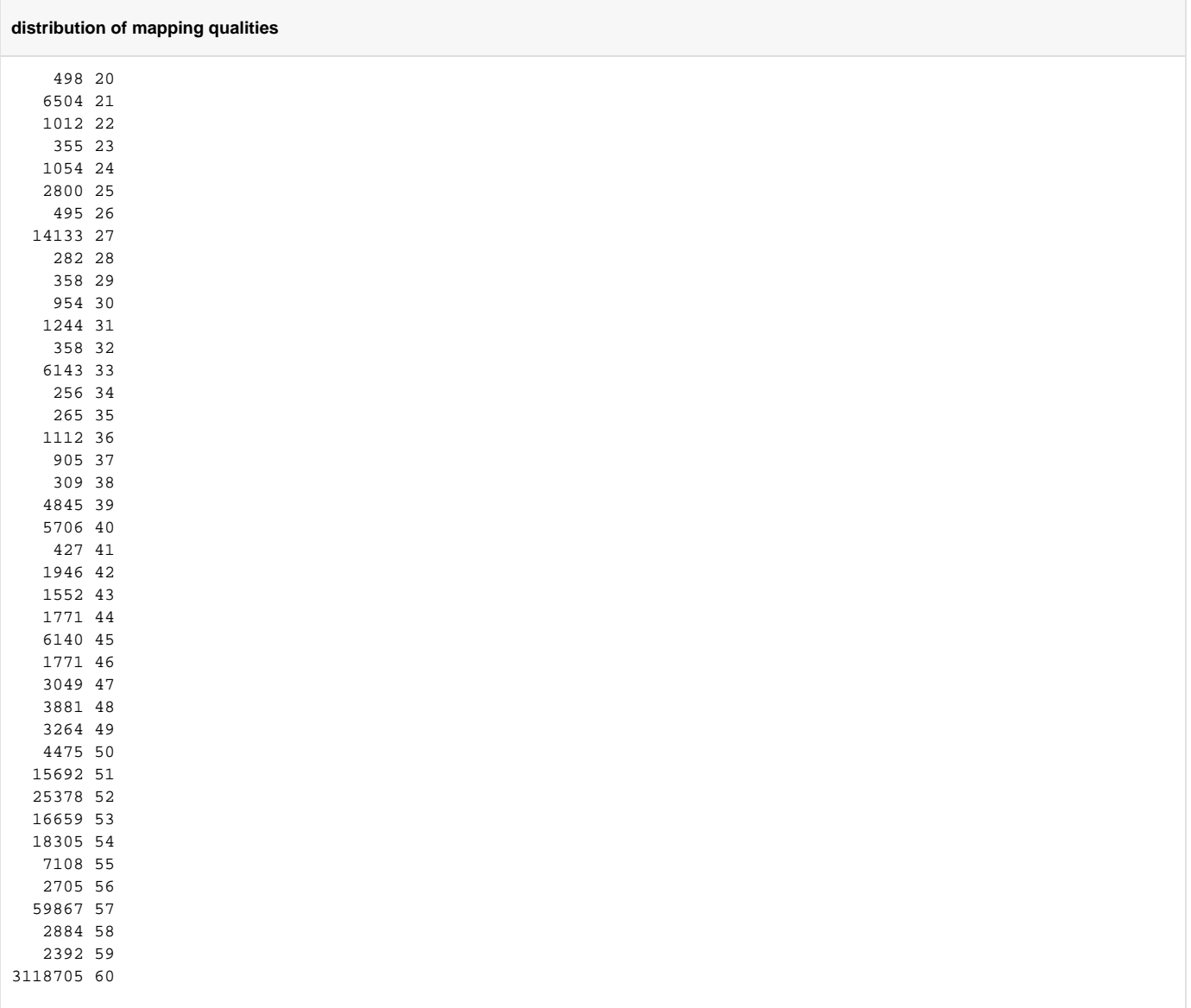

## To compute average mapping quality:

```
samtools view yeast_mrna.sort.filt.bam | awk '
  \texttt{BEGIN}\ \texttt{FS} = "\texttt"; \quad \texttt{sum} = 0; \quad \texttt{tot} = 0\{sum = sum + $5; tot = tot + 1\} END{printf("mapping quality average: %.1f for %d reads\n", sum/tot,tot) }'
```
Mapping qualities range from 20 to 60 – excellent quality! Because the majority reads have mapping quality 60, the average is 59. So again, there must have been quality filtering performed on upstream alignment records.

Here's how to run **bedtools multicov** in **stranded mode**, directing the **standard output** to a file:

```
idev -m 120 -N 1 -A OTH21164 -r CoreNGSday5
module load biocontainers
module load samtools
module load bedtools
mkdir -p $SCRATCH/core_ngs/bedtools_multicov
cd $SCRATCH/core_ngs/bedtools_multicov
cp $CORENGS/catchup/bedtools_merge/merged*bed .
cp $CORENGS/yeast_rnaseq/yeast_mrna.sort.filt.bam* .
```
**Run bedtools multicov to count BAM alignments overlapping a set of genes**

```
cd $SCRATCH/core_ngs/bedtools_multicov
bedtools multicov -s -bams yeast_mrna.sort.filt.bam \
   -bed merged.good.sc_genes.bed > yeast_mrna_gene_counts.bed
```
**Exercise: How may records of output were written? Where is the count of overlaps per output record?**

wc -1 yeast mrna gene counts.bed

6485 records were written, one for each feature in the **merged.sc\_genes.bed** file.

The overlap count was added as the last field in each output record (here field 7, since the input annotation file had 6 columns).

**Exercise: How many features have non-zero overlap counts?** 

```
cut -f 7 yeast_mrna_gene_counts.bed | grep -v '^0' | wc -l
# or
cat yeast_mrna_gene_counts.bed | \
  awk '{if ($7 > 0) print $7}' | wc -l
```
Most of the genes (6141/6485) have non-zero read overlap counts.

#### **Exercise: What is the total count of reads mapping to gene features?**

```
cat yeast_mrna_gene_counts.bed | awk '
\texttt{BEGIN}\ \texttt{FS} = "\t"; sum=0; tot=0}
\{if(57 > 0) \{ sum = sum + $7; tot = tot + 1 \} \} END{printf("%d overlapping reads in %d genes\n", sum, tot) }'
```
There are 1,152,831 overlapping reads in 6,141 non-0 gene annotations.

## <span id="page-11-0"></span>**Use bedtools genomecov to create a signal track**

A **signal track** is a **bedGraph** (**BED3+**) file with an **entry for every base** in a defined set of regions that shows the **count of overlapping bases** for the regions (see [https://genome.ucsc.edu/goldenpath/help/bedgraph.html\)](https://genome.ucsc.edu/goldenpath/help/bedgraph.html). **bedGraph** files can be visualized in the Broad's **IGV** (**I**ntegrative **G**enomics **V**iewer) application [\(https://software.broadinstitute.org/software/igv/download\)](https://software.broadinstitute.org/software/igv/download) or in the **UCSC Genome Browser** (<https://genome.ucsc.edu/>).

- Go to the **UCSC Genome Browser**: <https://genome.ucsc.edu/>
- Select **Genomes** from the top menu bar
- Select Human from POPULAR SPECIES
	- under **Human Assembly** select **Feb 2009 (GrCh37/hg19)** select GO
- In the hg19 browser page, the **Layered H3K27Ac** track is a **signal track**
	- $\circ$  the x-axis is the genome position
	- $\circ$  the y-axis represents the count of ChIP-seq reads that overlap each position
		- where the ChIP'd protein is **H3K27AC** (histone **H3**, acetylated on the Lysine at amino acid position 27)

The **bedtools genomecov** function [\(https://bedtools.readthedocs.io/en/latest/content/tools/coverage.html](https://bedtools.readthedocs.io/en/latest/content/tools/coverage.html)), with the **-bg** (**b**ed**g**raph) option produces output in **bedGraph** format. Here we'll analyze the per-base coverage of yeast RNAseq reads in our merged yeast gene regions.

Make sure you're in an **idev** session, then prepare a directory for this exercise.

```
Prepare for bedtools coverage
```

```
idev -m 120 -N 1 -A OTH21164 -r CoreNGS-day5
# or
idev -m 90 -N 1 -A OTH21164 -p development
module load biocontainers
module load bedtools
mkdir -p $SCRATCH/core_ngs/bedtools_genomecov
cd $SCRATCH/core_ngs/bedtools_genomecov 
cp $CORENGS/catchup/bedtools_merge/merged*bed .
cp $CORENGS/yeast_rnaseq/yeast_mrna.sort.filt.bam* .
```
Then calling **bedtools genomecov** is easy. The **-bg** option says to report the depth in bedGraph format.

cd \$SCRATCH/core\_ngs/bedtools\_genomecov bedtools genomecov -bg -ibam yeast\_mrna.sort.filt.bam > yeast\_mrna.genomecov.bedGraph wc -l yeast\_mrna.genomecov.bedGraph # 1519274 lines

The **bedGraph (BED3+)** format has only 4 columns: **chrom start end value** and does not need to include positions with 0 reads. Here the count is the number of reads covering each base in the region given by **chrom start end**, as you can see looking at the first few lines with **head**:

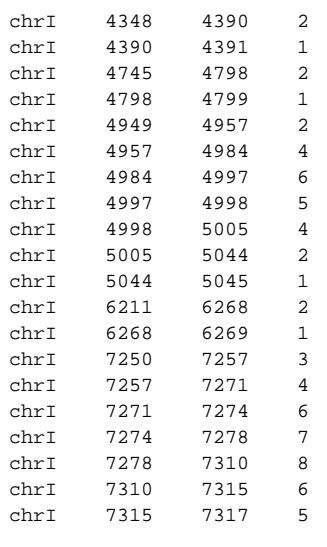

Because this **bedGraph** file is for the small-ish (12Mb) yeast genome, and for reads that cover only part of that genome, it is not too big – only ~34M. But depending on the species and read depth, **bedGraph** files can get very large, so there is a coresponding binary format called **bigWig** (see [https://genome.](https://genome.ucsc.edu/goldenpath/help/bigWig.html) [ucsc.edu/goldenpath/help/bigWig.html\)](https://genome.ucsc.edu/goldenpath/help/bigWig.html). The program to covert a **bedGraph** file to **bigWig** format is part of the **UCSC Tools** suite of programs. Look for it with **module spider**, and note that you can get information about all the tools in it using module spider with a specific container version:

# look for the ucsc tools package module spider ucsc # specifying a specific container version will show more information about the package module spider ucsc\_tools/ctr-357--0 # displays information including the programs in the package: - bedGraphToBigWig - bedToBigBed - faToTwoBit - liftOver - my\_print\_defaults - mysql\_config - nibFrag - perror - twoBitToFa

- wigToBigWig

Looking at the help for **bedGraphToBigWig**, we'll need a file of chromosome sizes. We can create one from our **BAM** header, using a **Perl** substitution script, which I prefer to **sed** (see [Tips and tricks#perlpatternsubstitution\)](https://wikis.utexas.edu/display/CbbShortBashScript/Tips+and+tricks#Tipsandtricks-perlpatternsubstitution):

module load ucsc\_tools cd \$SCRATCH/core\_ngs/bedtools\_genomecov bedGraphToBigWig # look at its usage # create the needed chromosome sizes file from our BAM header module load samtools samtools view -H yeast\_mrna.sort.filt.bam | grep -P 'SN[:]' | \ perl -pe 's/.\*SN[:]//' | perl -pe 's/LN[:]//' > sc\_chrom\_sizes.txt cat sc\_chrom\_sizes.txt # displays: chrI 230218 chrII 813184 chrIII 316620 chrIV 1531933 chrV 576874 chrVI 270161 chrVII 1090940 chrVIII 562643 chrIX 439888 chrX 745751 chrXI 666816 chrXII 1078177 chrXIII 924431 chrXIV 784333 chrXV 1091291 chrXVI 948066 chrM 85779

Finally, call **bedGraphToBigWig** after sorting the **bedGraph** file again using the **sort** format **bedGraphToBigWig** likes. (You can try calling **bedGraphToB igWig** without sorting to see the error).

cd \$SCRATCH/core\_ngs/bedtools\_genomecov export LC\_COLLATE=C sort -k1,1 -k2,2n yeast\_mrna.genomecov.bedGraph > yeast\_mrna.genomecov.sorted.bedGraph bedGraphToBigWig yeast\_mrna.genomecov.sorted.bedGraph sc\_chrom\_sizes.txt yeast\_mrna.genomecov.bw

See the size difference between the **bedGraph** and the **bigWig** files. The **bigWig** (9.7M) is less that 1/3 the size of the **bedGraph** (34M).

cd \$SCRATCH/core\_ngs/bedtools\_genomecov ls -lh yeast\_mrna.genome\*

Since the **bigWig** file is binary, not text, you can't use commands like **cat**, **head**, **tail** on them directly and get meaningful output. Instead, just as **zcat** conv erts **gzip**'d files to text, and **samtools view** convets binary **BAM** files to text, the **bigWigToBedGraph** program can convert binary **bigWig** format to text. That's a different **BioContainers** module (**ucsc-bigwigtobedgraph**) and the default container version doesn't work, so we'll specifically load one that does:

# The default version of is broken, so load this specific biocontainers version module load ucsc-bigwigtobedgraph/ctr-357--1

# see usage for bigWigToBedGraph: bigWigToBedGraph

cd \$SCRATCH/core\_ngs/bedtools\_genomecov # use the program to view a few lines of the binary bigWig file bigWigToBedGraph yeast\_mrna.genomecov.bw stdout | head